## Módy přístupu pro switche a routery

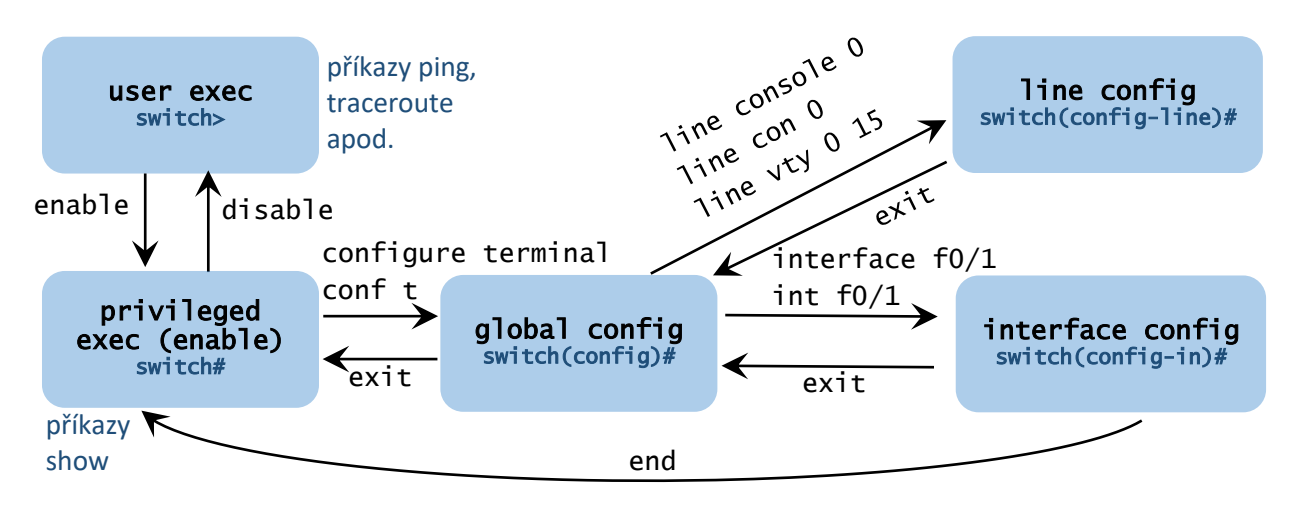

Kam se co ukládá:

- flash: obraz operačního systému IOS, který se používá na Cisco zařízeních
- running-config: konfigurace, která se právě používá; pokud děláme změny pomocí příkazů (například nastavujeme IP adresu, heslo apod.), tyto změny se projeví zde, ale jde o RAM, tedy po restartu je smazaná
- startup-config: odtud se načítá konfigurace při startu systému IOS, je to čip NVRAM (v reálu flash), sem můžeme uložit running-config po provedení změn, aby se neztratily

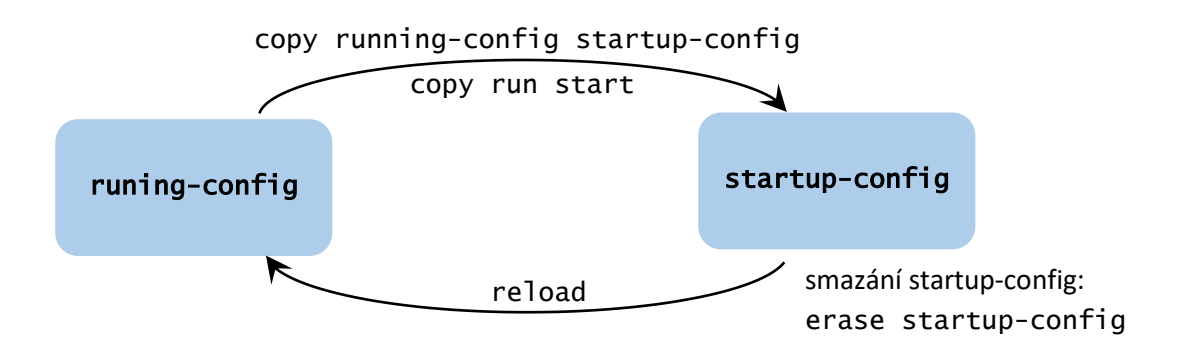

Čím ukončit dlouhý nebo zaseknutý příkaz:

- někdy funguje Ctrl+C
- obecná ukončující sekvence: Ctrl+Shift+6

Router – pracuje na L3, tedy IP adresy dáváme přímo na jednotlivá rozhraní (interface) pojmenovaná fastethernet 0/1, 0/2,..., zkráceně f0/1 atd., resp. gigabitethernet 0/1,..., zkráceně g0/1 atd.

Switch – pracuje standardně na L2, IP adresu nedáváme na rozhraní f0/něco či g0/něco (jsou to L2 rozhraní), ale kvůli přístupu přes telnet nebo SSH někam musíme IP adresu dát – dáváme na virtuální rozhraní, které vytvoříme příkazem interface vlan 1 (nebo jiné číslo VLAN).

## Ukázka základní konfigurace switche

```
Switch>enable ...přeideme do módu "enabled" (privileged exec)
Switch#configure terminal ...přejdeme do globálního konfiguračního módu
Switch(config)#hostname S1 ...nastavíme název switche
S1(config)#enable secret heslo ...nastavíme heslo do enabled módu
S1(config)#line console 0 ....přejdeme do konfigurace konzole
S1(config-line)#password heslo ...nastavíme heslo pro přístup do konzole
S1(config-line)#login ...vynutíme si, že na konzoli musí uživatel heslo opravdu zadat
S1(config-line)#logging synchronous ...ať na konzoli syslog moc neotravuje
S1(config-line)#exit ...ukončíme konfiguraci konzole
S1(config)#line vty 0 15 ...přejdeme do konfigurace virtuálních terminálů (telnet, SSH)
S1(config-line)#password heslo ...nastavíme heslo na terminály
S1(config-line)#login ...vynutíme si, že v terminálech je nutné heslo zadat
S1(config-line)#exit ...ukončíme konfiguraci virtuálních terminálů
S1(config)#service password-encryption ...heslo se ukládá do running-config, kde je 
                                    "viditelné", ale po tomto příkazu tam bude místo hesla
                                    jen jeho hash = bezpečnější
S1(config)#banner motd # ...nastavíme "varovací informaci, aby hacker věděl, že
                                    v konfiguraci nemá co dělat
neautorizovany pristup je prisne zakazan
#
S1(config)#interface vlan 1 ...přejdeme do konfigurace pro virtuální rozhraní VLAN 1
S1(config-if)#ip address 10.0.10.2 255.255.255.0 ... nastavíme mu IP adresu
S1(config-if)#no shutdown ...zapneme (tj. negace vypnutí)
S1(config-if)#exit ...ukončíme konfiguraci rozhraní
S1(config)#ip default-gateway 10.0.10.1 ...nastavíme výchozí bránu
S1(config)#int range f0/4,8-12 ...můžeme pracovat s více rozhraními najednou (rozsah)
S1(config-in)#shutdown ...vypneme nepoužívaná rozhraní
S1(config-in)#end ...přeskočíme rovnou do enabled módu
S1#show ip interface brief ...zobrazíme tabulku rozhraní
S1#show interfaces ...zobrazíme podrobné informace o rozhraních
S1#show mac address-table ...zobrazíme tabulku MAC adres
S1#copy running-config startup-config ...uložíme running-config do startup-config
```
Zkracování příkazů: do té míry, aby se příkaz nepletl s jiným (cokoliv zadáváme, musí být jednoznačné). Například:

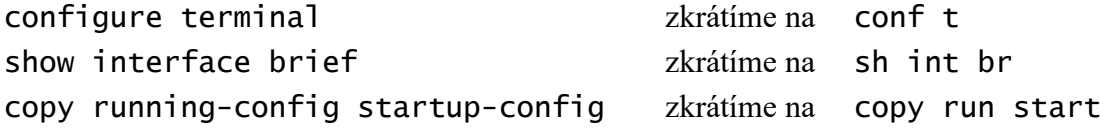

Příkazy show se zadávají v enable módu, ale pokud chceme takový příkaz zadat v některém konfiguračním módu, taky to jde, jenom musíme před příkaz dát "do":

S1(config-if)#do sh ip int brief

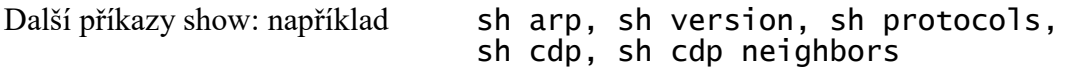

## Ukázka základní konfigurace routeru

Většina je podobná jako u switche, až na počet virtuálních terminálů (u switche obvykle 0 až 15, u routeru obvykle 0 až 4), a samozřejmě konfiguraci L3. U routerů bychom vždy měli dopsat popisek (description) rozhraní. U switche můžeme samozřejmě taky.

```
Router>enable
Router#configure terminal
Router(config)#hostname R1
R1(config)#enable secret heslo
R1(config)#line console 0
R1(config-line)#password heslo
R1(config-line)#login
R1(config-line)#logging synchronous
R1(config-line)#exit
R1(config)#line vty 0 4
R1(config-line)#password heslo
R1(config-line)#login
R1(config-line)#exit
R1(config)#service password-encryption
R1(config)#banner motd #
Enter TEXT message. End with the character '#'.
Neautorizovany pristup prisne zakazan
#
R1(config)#interface g0/0 ...přecházíme do konfigurace rozhraní
R1(config-if)#description linka do site 10 ...popisek rozhraní
R1(config-if)#ip address 10.0.10.1 255.255.255.0...IP adresa rozhraní
R1(config-if)#no shutdown ...zapnutí rozhraní
R1(config-if)#interface g0/1 ...další rozhraní
R1(config-if)#description linka do site 20
R1(config-if)#ip address 10.0.20.1 255.255.255.0
R1(config-if)#no shutdown
R1(config-if)#end
R1#ping 8.8.8.8
R1#traceroute 8.8.8.8
IPv6 adresy:
R1(config-if)#interface g0/1 ...další rozhraní
```
R1(config-if)#ipv6 address 2001:db8:acad:1::1/64 R1(config-if)#ipv6 address fe80::1 link-local R1(config-if)#no shutdown R1(config-if)#end R1#sh ipv6 int brief R1#sh ipv6 int  $g0/1$ 

Směrovací tabulka:

R1#sh ip route (pro IPv6: sh ipv6 route) ...zobrazí směrovací tabulku R1(config)#ipv6 unicast-routing ...zapnutí IPv6 směrování R1(config)#ip route 192.168.20.0 255.255.255.0 209.165.200.225 ...přidá do směrovací tabulky statický záznam (zadáváme IP adresu, masku a adresu sousedního zařízení, přes které vede cesta), místo souseda můžeme zadat rozhraní (naše)  $R1$ (config)#ip route  $0.0.0.0$  0.0.0.0 172.16.64.2 ...default route pro IPv4  $R1$ (config)#ipv6 route ::/0 2001:db8:acad:4::2 ...default route pro IPv6

## Telnet a SSH

 $F<sub>20</sub>$  $6/2^{24}$ T

Nejdřív přes konzoli a konzolový kabel zabezpečíme zařízení a přidělíme IP adresu (switch: na virtuální rozhraní; router: na skutečné rozhraní), a až pak lze na zařízení přistupovat přes telnet nebo ssh.

Switch>enable Switch#configure terminal Switch(config)#hostname S1 S1(config)#service password-encryption S1(config)#enable secret heslo

S1(config)#ip ssh version 2 ...používání verze 2 S1(config)#ip domain-name firma.com ...pouze pro účely generování klíčů, klidně nesmysl S1(config)#crypto key generate rsa ...vygenerujeme klíče, délka min. 1024 (ptá se) S1(config)#username uzivatel1 secret heslo ...vytvoříme uživatele (zde dva) S1(config)#username uzivatel2 secret heslo S1(config)#line vty 0 15 S1(config-line)#transport input ssh ...zakážeme telnet, přes síť pouze SSH S1(config-line)#login local ...autentizace proti lokální databázi S1(config-line)#exit S1(config)#line console 0 S1(config-line)#password heslo S1(config-line)#login local S1(config-line)#exit

S1(config)#banner motd # neautorizovany pristup je prisne zakazan # S1(config)#interface vlan 1 S1(config-if)#ip address 10.0.10.2 255.255.255.0 S1(config-if)#no shutdown S1(config-if)#exit S1(config)#ip default-gateway 10.0.10.1 S1(config)#exit

S1#show ssh S1#show ip ssh

Další zabezpečení:

 $R1$ (config)#no ip domain-lookup ...aby se router nepokoušel chybně zadaný příkaz interpretovat jako doménové jméno

R1(config)#security passwords min-length 10 ...min. délka hesel 10

R1(config-line)#exec timeout 5 ...pokud se na této lince 5 minut nic neděje, je uživatel odhlášen

R1#copy startup-config tftp://.... ...pokud máme na některém počítači rozběhnutý TFTP server, můžeme si na něj stáhnout do zálohy startup-config tohoto zařízení